## **NEW ACCOUNT Step 1: Create a portal account**

You will need to create a new portal account if you have never been a registrant with the College *or* have received a notification that your email address with the College has been changed. This will add **the email the College has on file for you** to the system.

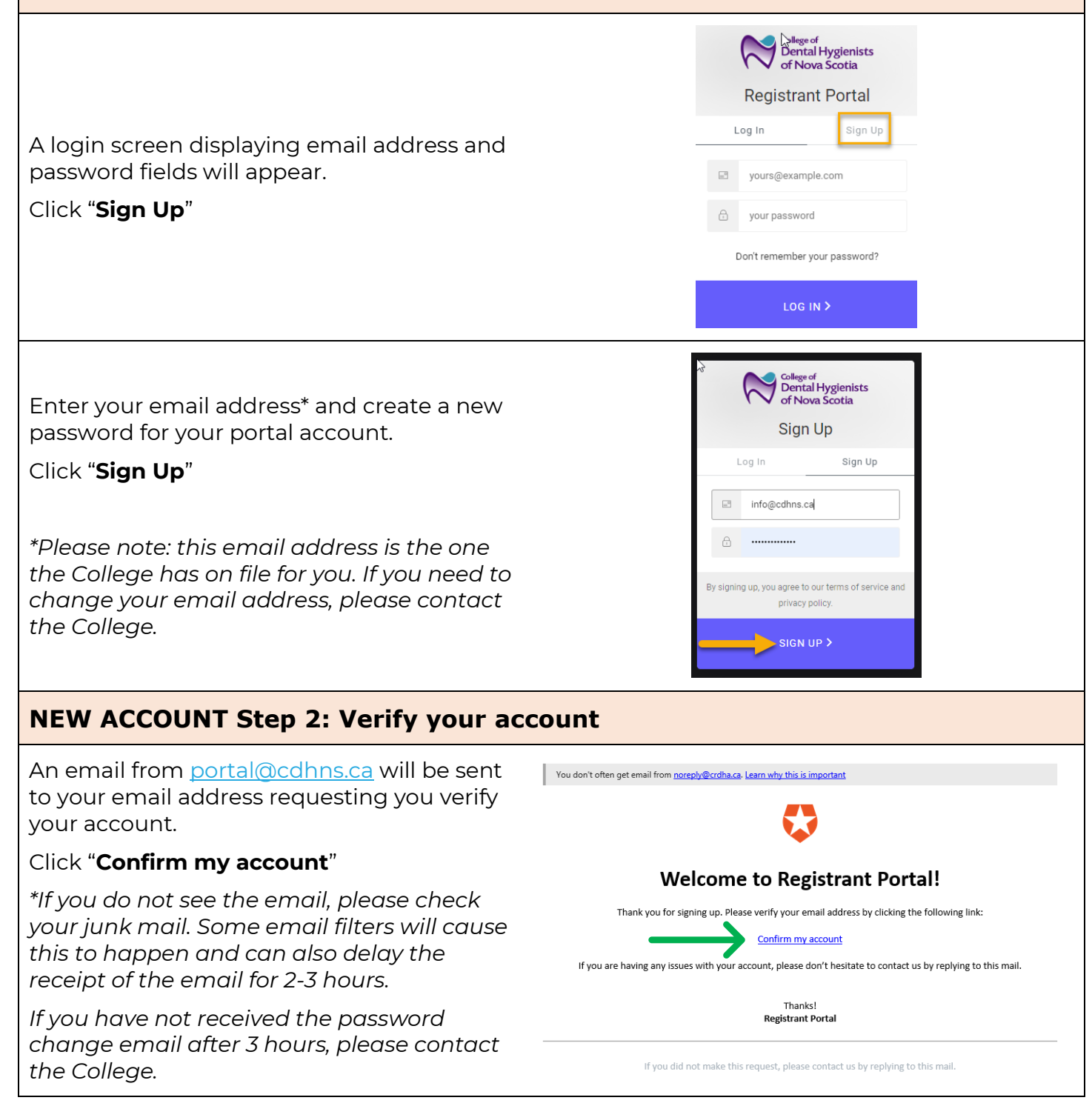

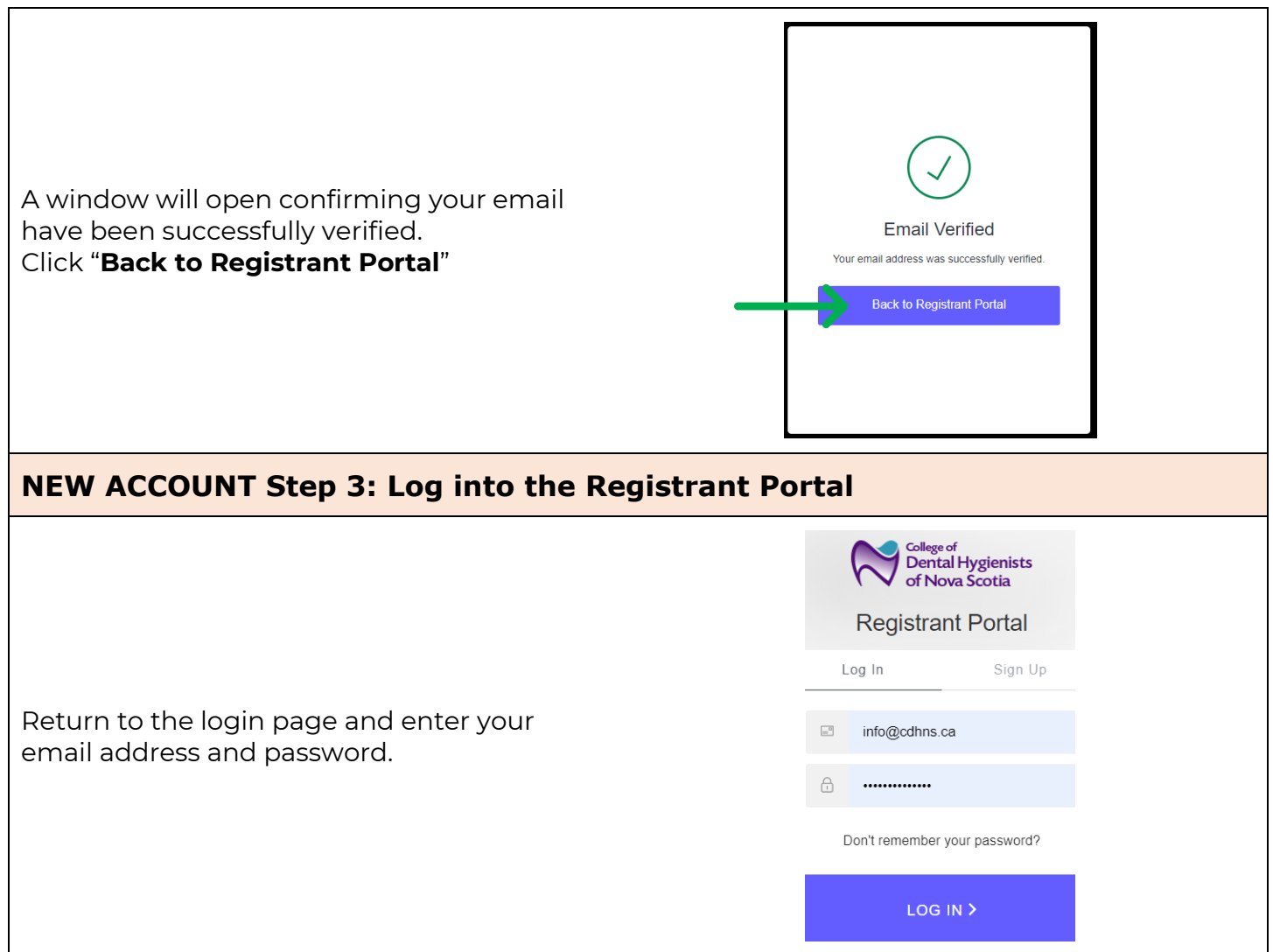